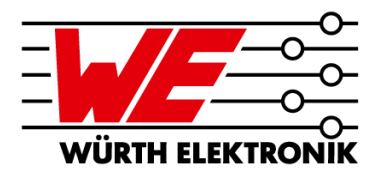

#### **Die Welt der eingebetteten Bauteile in Leiterplatten** Teil 2 – Layout und Applikationsbeispiele

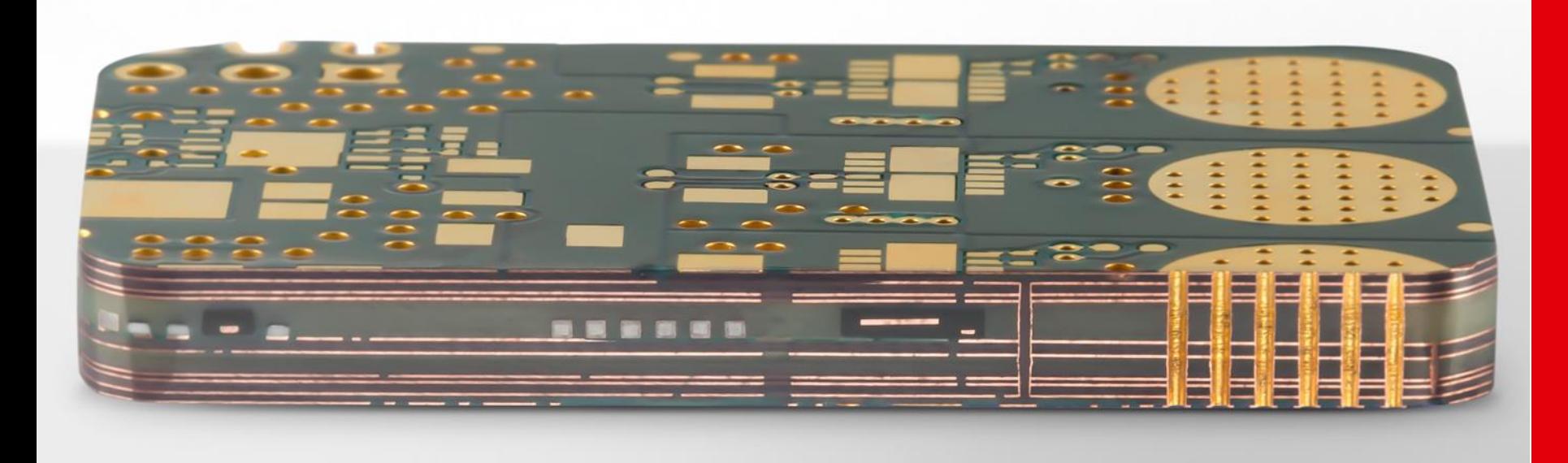

Jürgen Wolf Würth Elektronik GmbH & Co. KG Circuit Board Technology Advanced Solution Center

 $\overline{\phantom{0}}$ 

### **IHR REFERENT**

#### ▪ **Jürgen Wolf** Dipl.-Ing. Mikrosystemtechnik

#### ▪ **Leiter Advanced Solution Center**

- − Verantwortlicher für die Technologie zum Einbetten von Bauteilen/Funktionen in die Leiterplatte und für dehnbare Leiterplatten (STRETCH**.flex**)
- − Unterstützung Vertrieb für die Einbetttechnologie und neue Technologien
- − Qualifizierung, Planung und Weiterentwicklung der Technologien
- **Seit 2008 bei Würth Elektronik CBT**

Speichern Sie meine Kontaktdaten direkt in Ihrem Adressbuch!

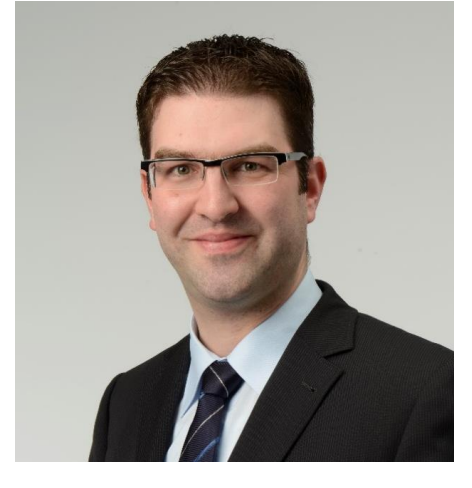

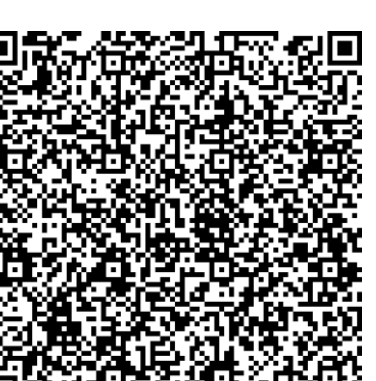

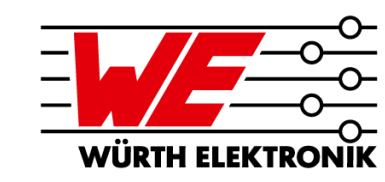

#### **AGENDA**

**3**

**4**

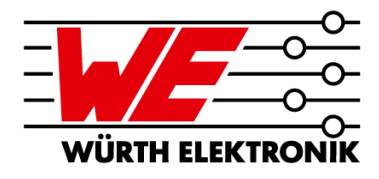

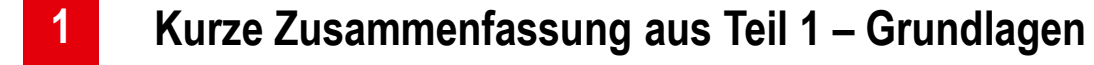

- **Übersicht EDA-Tools und deren Möglichkeiten 2**
	- **Layouten von Leiterplatten mit eingebetteten Komponenten**
	- **Applikationsbeispiele**

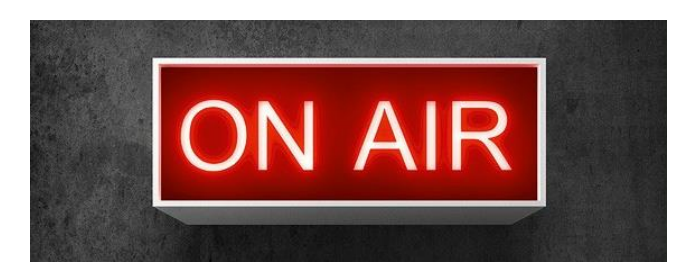

### **AGENDA**

**1**

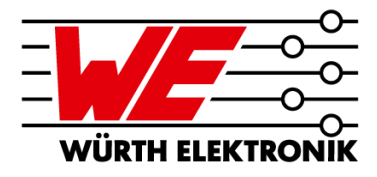

#### **Kurze Zusammenfassung aus Teil 1 – Grundlagen**

- **Übersicht EDA-Tools und deren Möglichkeiten 2**
- **Layouten von Leiterplatten mit eingebetteten Komponenten 3**
- **Applikationsbeispiele 4**

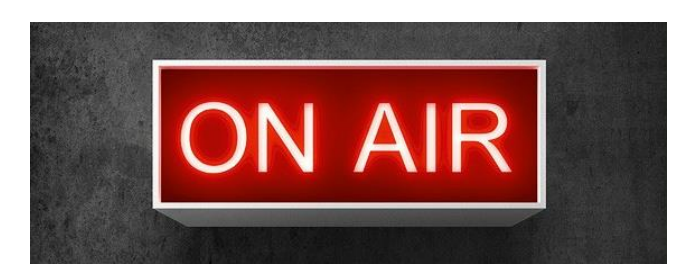

### **EMBEDDING TECHNOLOGY – DIE GRUNDLAGEN**

Aus Teil 1: Varianten der Einbetttechnologie

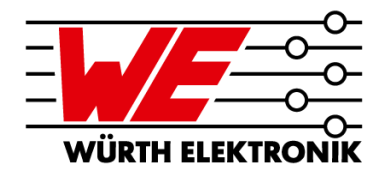

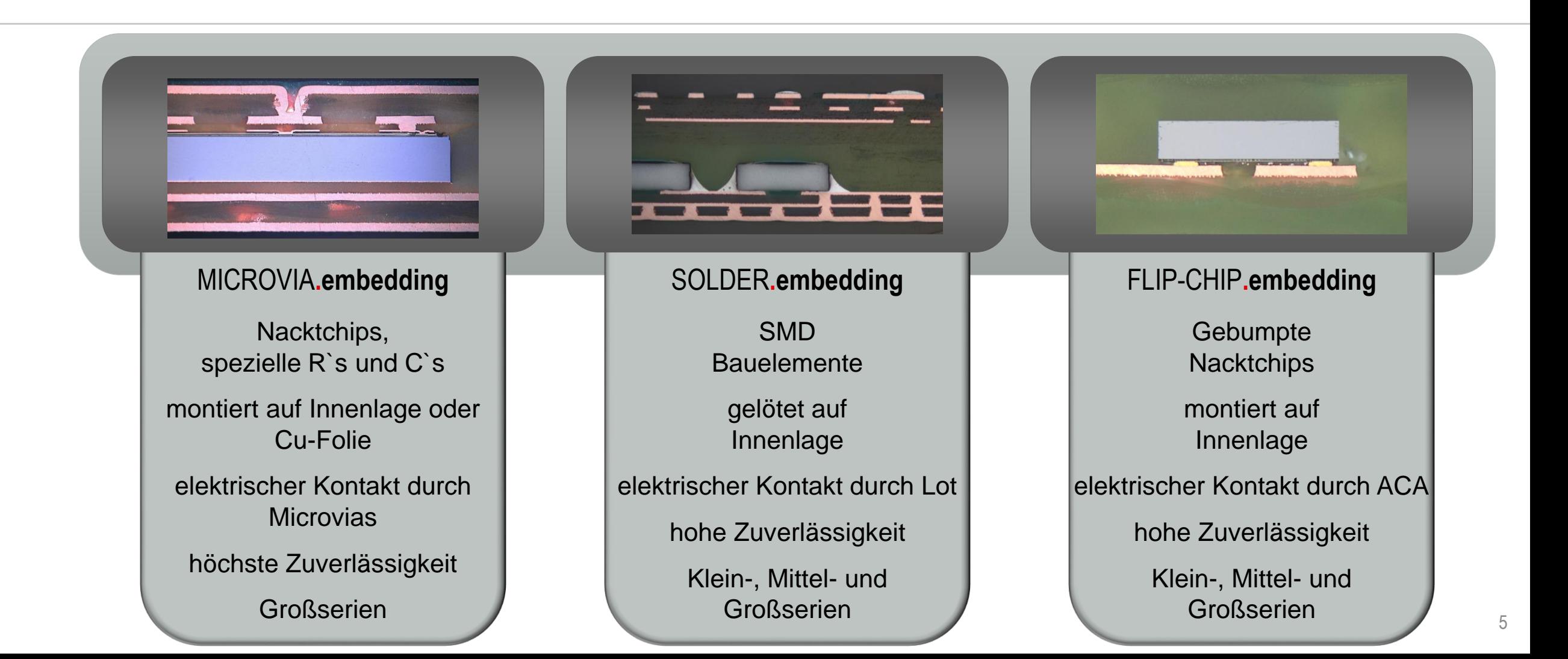

### **EMBEDDING TECHNOLOGY – DIE GRUNDLAGEN**

Aus Teil 1: Vorteile und Nutzen von eingebetteten Bauelementen

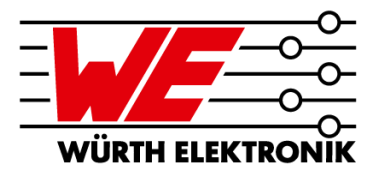

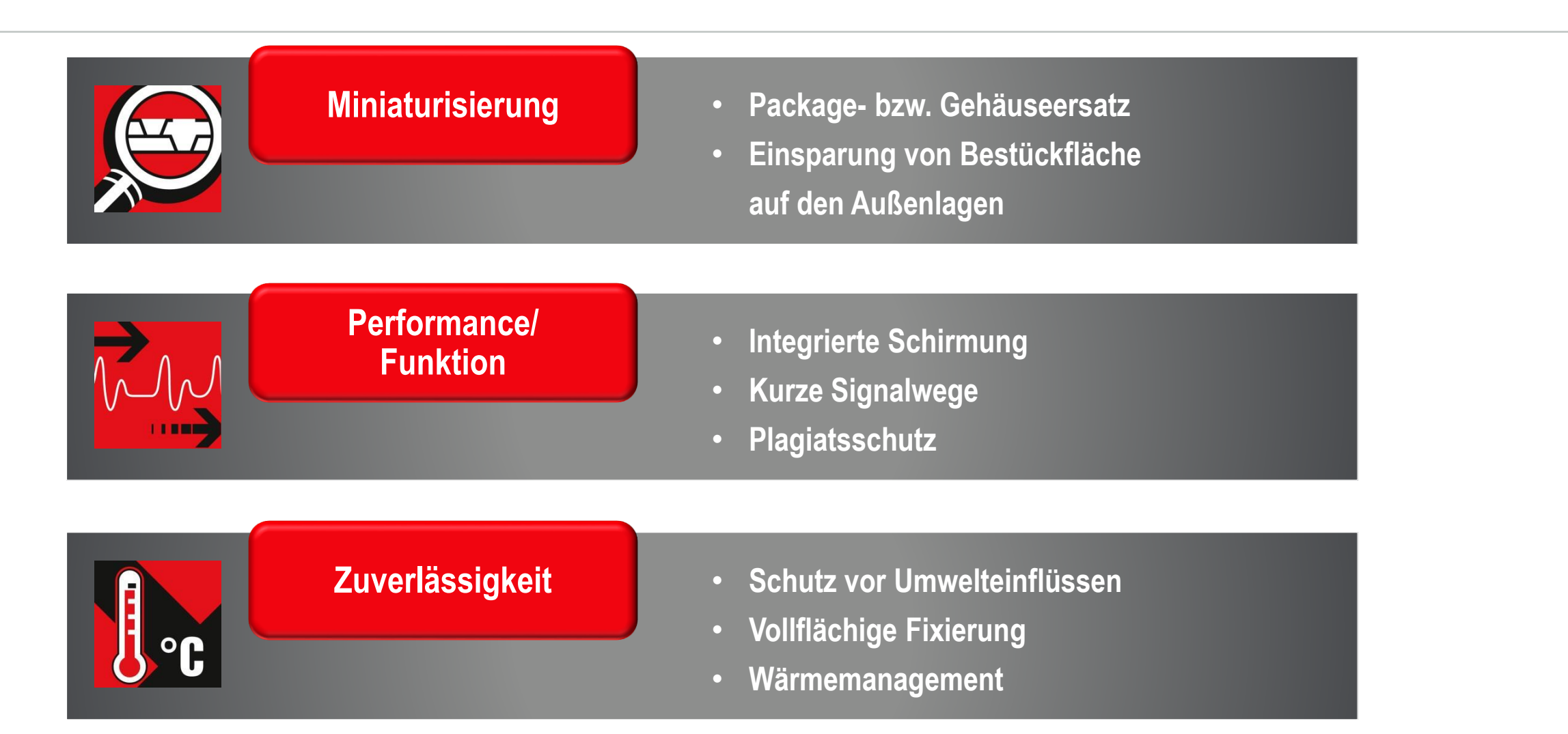

### **AGENDA**

**3**

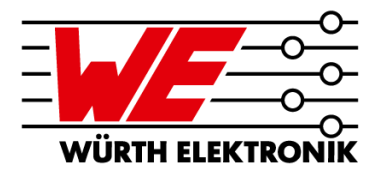

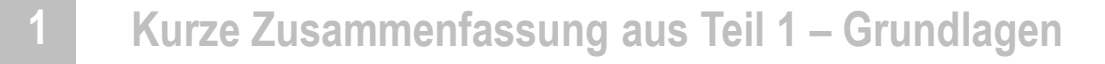

- **Übersicht EDA-Tools und deren Möglichkeiten 2**
	- **Layouten von Leiterplatten mit eingebetteten Komponenten**
- **Applikationsbeispiele 4**

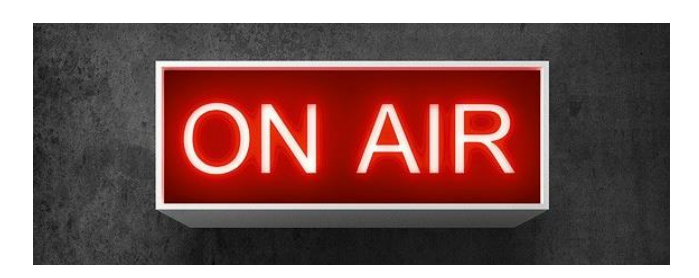

Kurzumfrage

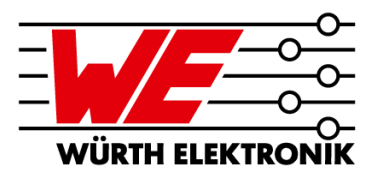

# **UMFRAGE**

#### **Welche EDA-Software setzen** Sie bei sich ein? (Mehrfachnennungen möglich)

**Bitte die Antworten in die Fragen-Sektion von GoToWebinar einfügen!** 

Kleine Auswahlliste (Alphabetisch sortiert – ohne Wertung und nicht vollständig!

**Allegro PCB Designer (cadence) Altium 365 Altium Designer Cadstar (Zuken) CircuitMaker (Altium) CircuitStudio (Altium) CR-8000 (Zuken) DesignSpark Eagle gEDA KiCAD NEXUS (Altium) OrCAD PCB Editor (Cadence) Pads (Siemens EDA/Mentor) Pulsonix Sprint Layout Target 3001! Ultiboard (NI) Xpedition (Siemens EDA/Mentor)**

#### **EMBEDDING TECHNOLOGY – LAYOUT** Übersicht EDA-Tools

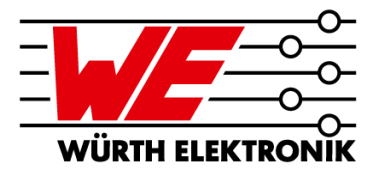

**EDA-Tools für Embedding Technology – Die aktuellen Versions dieser Softwaretools:**

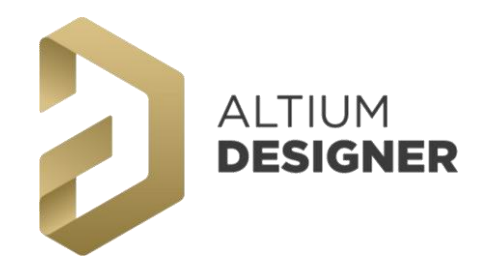

### cadence **Allegro PCB Design Solution**

Miniaturization Option

# **SIEMENS EDA**

Ehemals Mentor Graphics® **Xpedition Enterprise** 

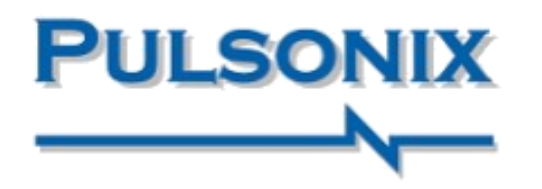

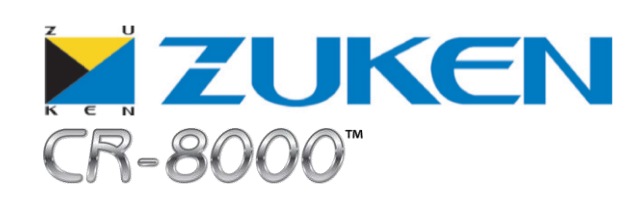

**Weitere Tools möglich, aber mit starken Einschränkungen**

Möglichkeiten der EDA-Tools – am Beispiel von cadence® Allegro

**Normale Multilayer-PCB**

**Bauteile auf Vorder- und Rückseite**

**PCB mit Kavitäten**

**Bauteile in den definierten Kavitäten auf definierten Lagen und Bestückung von "außen"** 

**Bauteile auf den definierten Innenlagen mit Lagenanbindung und Orientierung (up/down)**

**PCB mit eingebetteten Bauteilen**

Quelle: Rolf Nick (Fa. FlowCAD) – "Mit Embedded Components Leiterplatten kostengünstig miniaturisieren" 10

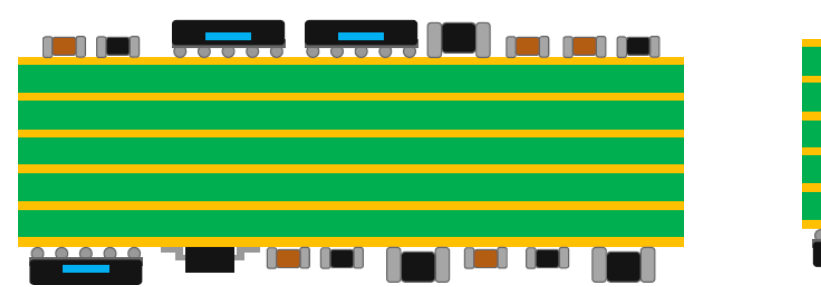

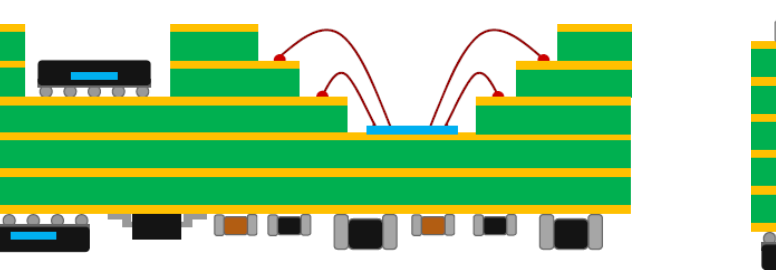

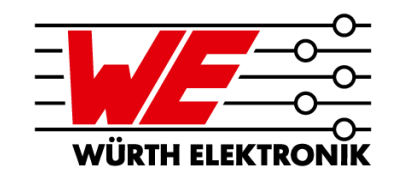

Möglichkeiten der EDA-Tools – am Beispiel von cadence® Allegro

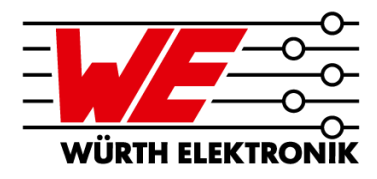

#### **Lagendefinition der eingebetteten Bauteile**

- **Bauteilausrichtung**
- **E** Durchstoßen ("protruding") durch **benachbarte Lagen erlauben**
- **Kontaktierung "Direct Attach" entspricht** MICROVIA**.embedding "Indirect Attach" entspricht** SOLDER**.embedding**

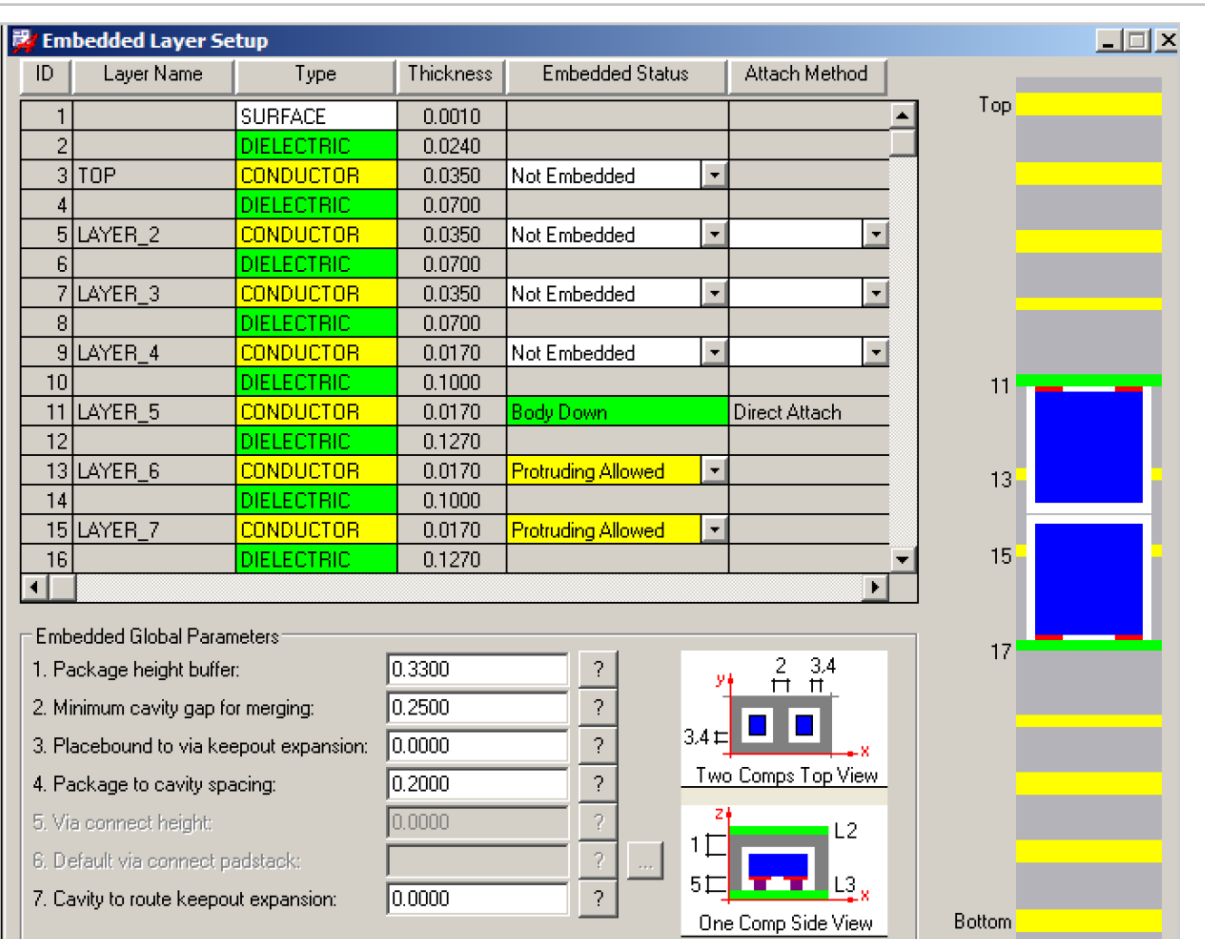

Möglichkeiten der EDA-Tools – am Beispiel von cadence® Allegro

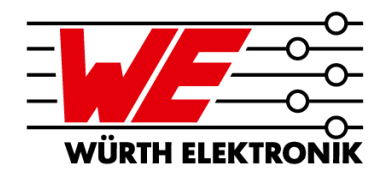

#### **Platzierung der Bauteile**

- **Auf erlaubten Lagen**
- **DFA-Support mit komplexen Abstandsregeln**

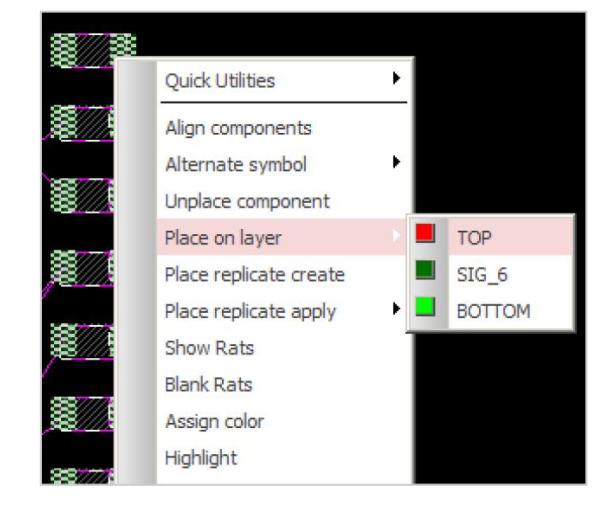

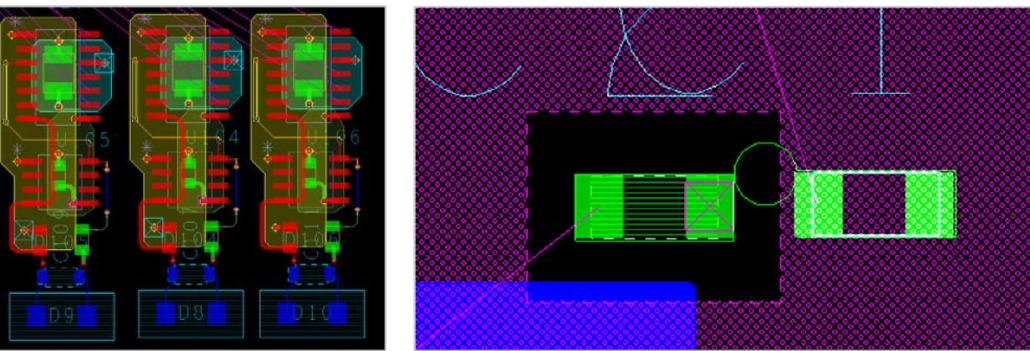

Quelle: Rolf Nick (Fa. FlowCAD) – "Mit Embedded Components Leiterplatten kostengünstig miniaturisieren" 12

### **AGENDA**

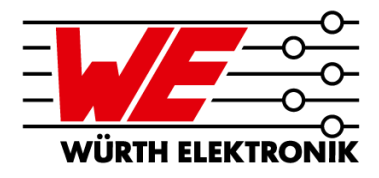

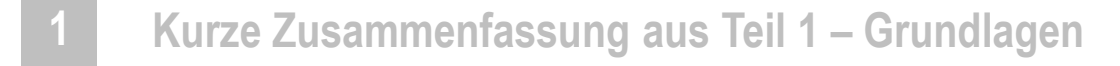

- **Übersicht EDA-Tools und deren Möglichkeiten 2**
- **Layouten von Leiterplatten mit eingebetteten Komponenten 3**
- **Applikationsbeispiele 4**

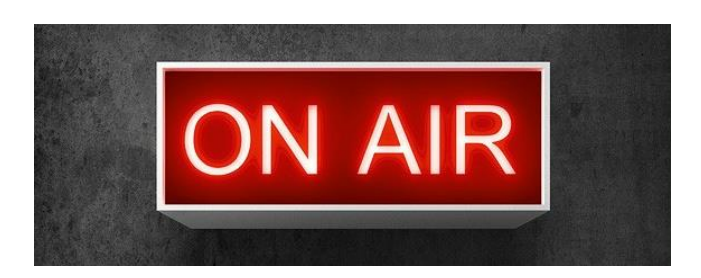

Layouten von Leiterplatten mit eingebetteten Komponenten

#### **Bauteilbibliotheken**

- **Bauteile werden wie jedes andere Bauteil in der Bibliothek angelegt**
- **Empfehlung: "normales" SMD-Bauelement kopieren und als Embedded-Bauteil führen**
- **Evtl. sind Zusatzinformationen in der Bauteilbibliothek nötig:**
	- − Lötstoppmaske für Innenlagen
	- − Lotpaste für Innenlagen
	- − Spezielle Bauteilkontur
	- − Bauteildicke als Parameter
- **Zum eingebetteten Bauteil wird es erst, wenn es im Layout auf eine Innenlage verschoben wird**

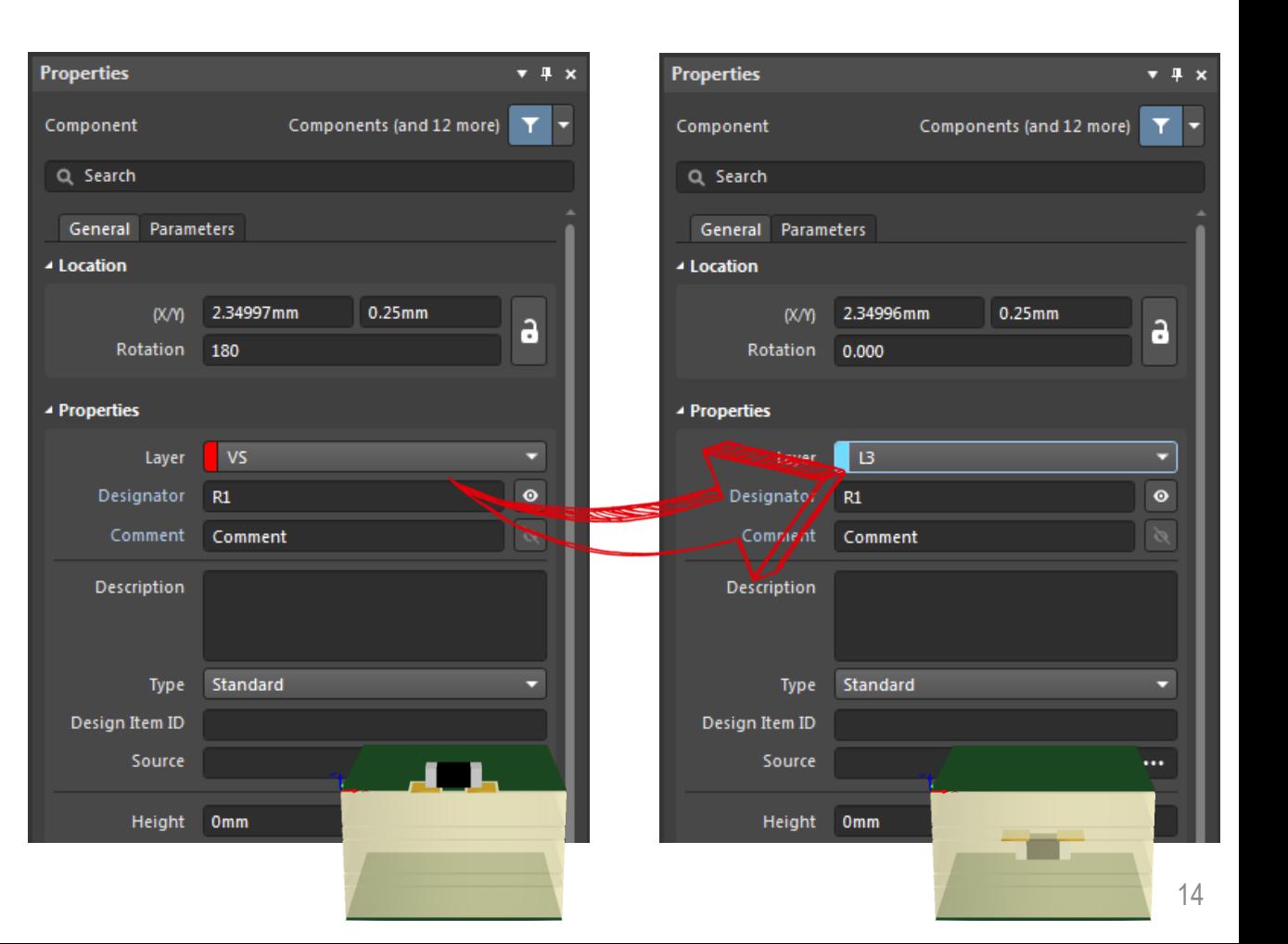

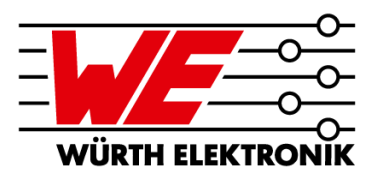

Layouten von Leiterplatten mit eingebetteten Komponenten

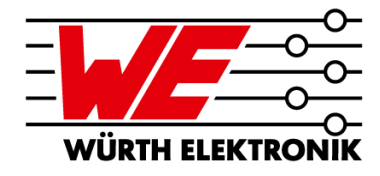

#### **Bauteilbibliotheken – Zusatzinformationen**

▪ **Manche Tools können keine Lötstoppund Pastendaten für Innenlagen ausgeben**

**Abhilfe: Zusätzliche Mechanik-Layer für Lötstoppmasken und Lotpasten-Daten auf Innenlagen erstellen**

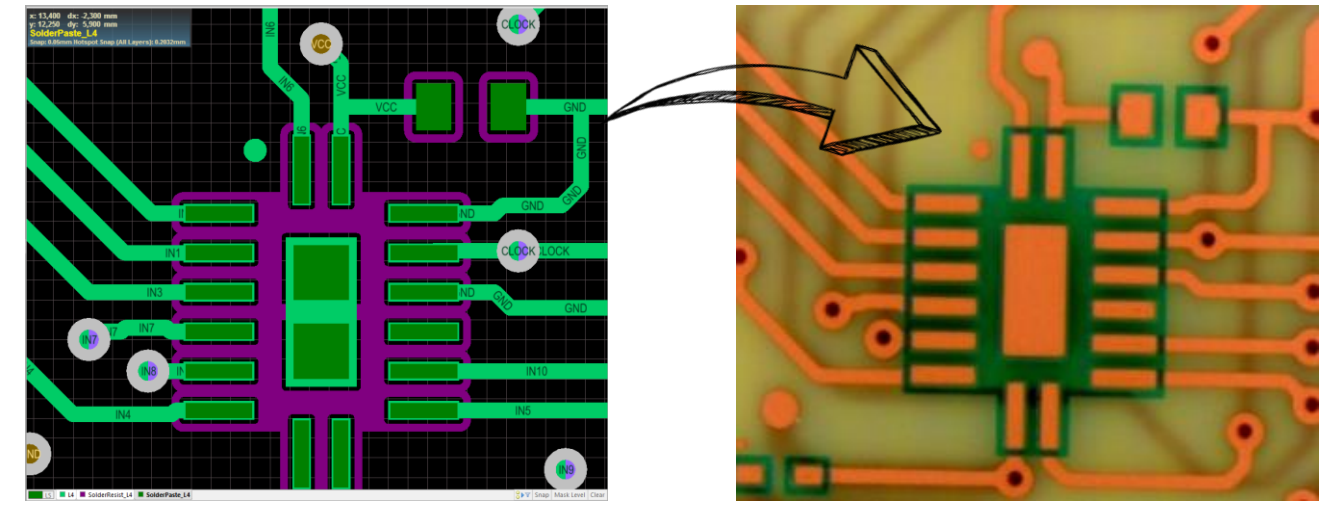

QFN-Footprint in Layout QFN-Footprint mit Lötstoppmaske vor dem Bestücken

**Randnotiz und Erinnerung an Teil 1:**

**Es können entweder die Lötstopprahmen positiv gezeichnet werden – oder die Freistellungen als Negativ, welche dann von uns in Rahmen umgewandelt werden. Bitte entsprechend dokumentieren!**

Layouten von Leiterplatten mit eingebetteten Komponenten

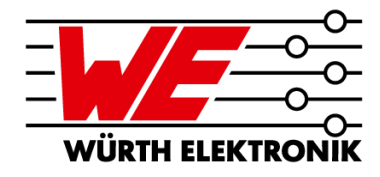

#### **Bauteilbibliotheken – Zusatzinformationen**

- Bauteilkonturen (X/Y) in den Daten
	- − Dienen zum einem dem PCB-Hersteller für die Definition der Freistellung für die Bauteiltaschen (siehe Teil 1)
	- − Werden aber auch zum DRC verwendet, um z.B. versehentliche Vias durch Bauteile zu vermeiden
		- $\Rightarrow$  Umriss nicht nur als Kontur, sondern als gefüllte Fläche definieren

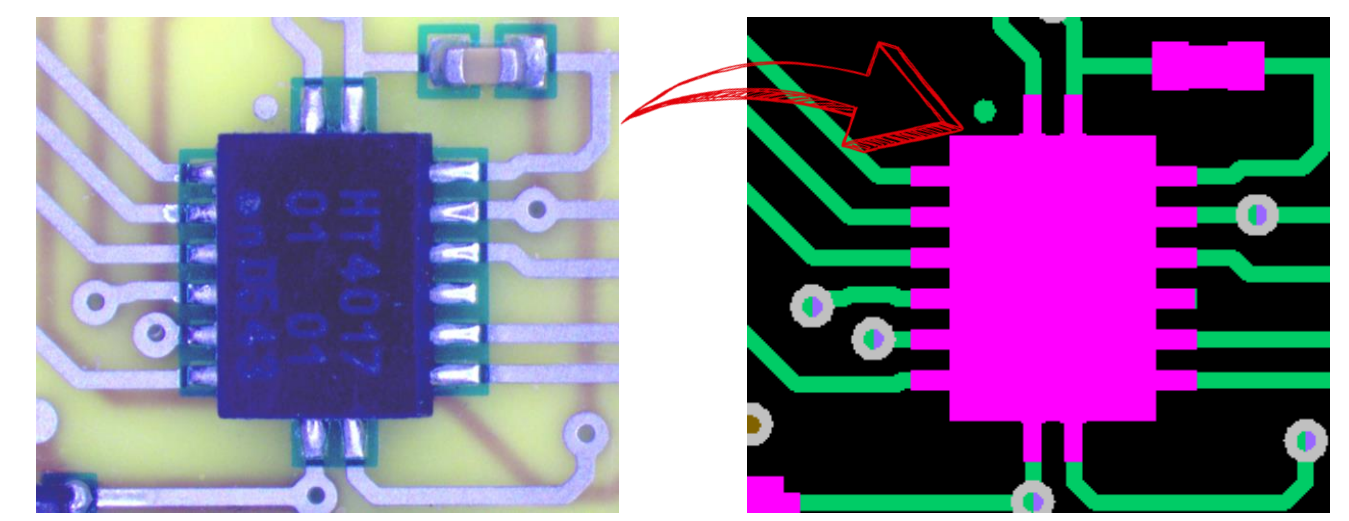

Für Embedding bestückter QFN QFN-Footprint mit gefüllter

Fläche für Bauteilkontur

Layouten von Leiterplatten mit eingebetteten Komponenten

**Bauteilbibliotheken – Zusatzinformationen**

▪ **Aussparung für Bauteile**

**Je nach Technologie – z.B. bei** SOLDER**.embedding setzt sich die Höhe der Aussparung wie folgt zusammen:**

- − Dicke max. Toleranz – siehe Datenblatt
- − Lot Stand-off ca. 25..50µm
- − Bauraum über Bauelement typisch ca. min. 70..100µm
- **Kann vom PCB-Hersteller und vom Layouter zum Check verwendet werden, ob das gewünschte Bauteil zum Lagenaufbau passt**

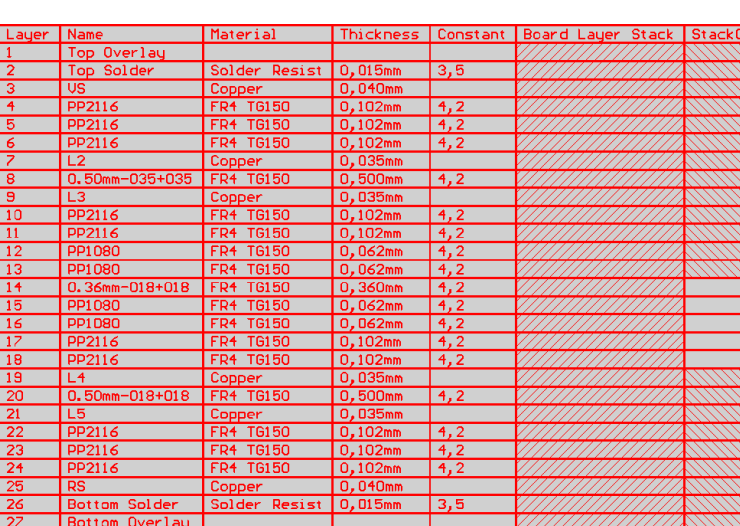

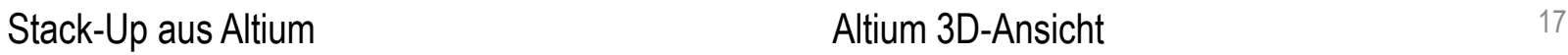

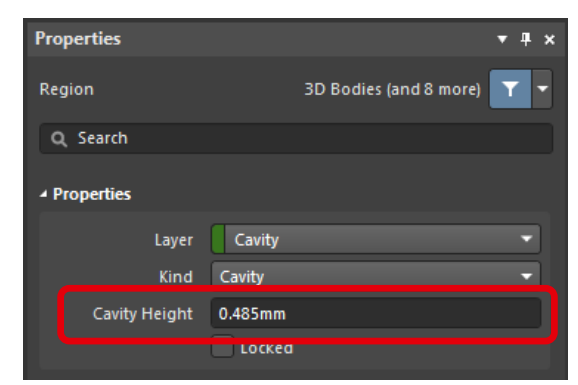

#### Definition Aussparung

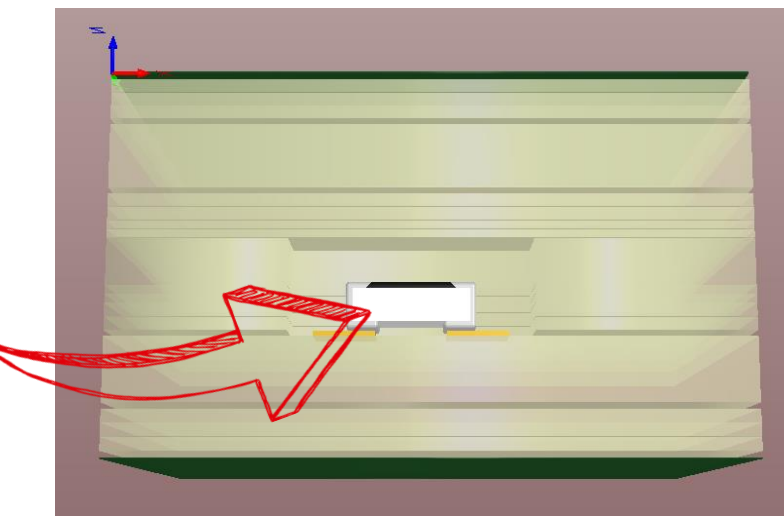

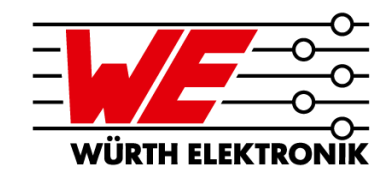

Layouten von Leiterplatten mit eingebetteten Komponenten

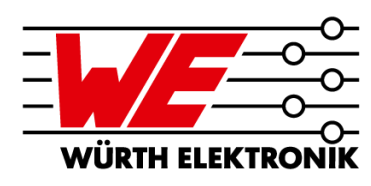

#### **Lagenaufbauten**

- **Nach Analyse der BOM und der Definition der einzubettenden Bauteile wird vom LP-Hersteller ein Lagenaufbau übermittelt, der in das EDA-Tool umgesetzt werden muss**
- **Im Lagenaufbau werden die Bauteilplatzierung, max. Bauteilhöhen und mögliche Lagenbeziehungen (Vias und Impedanzen) angegeben**

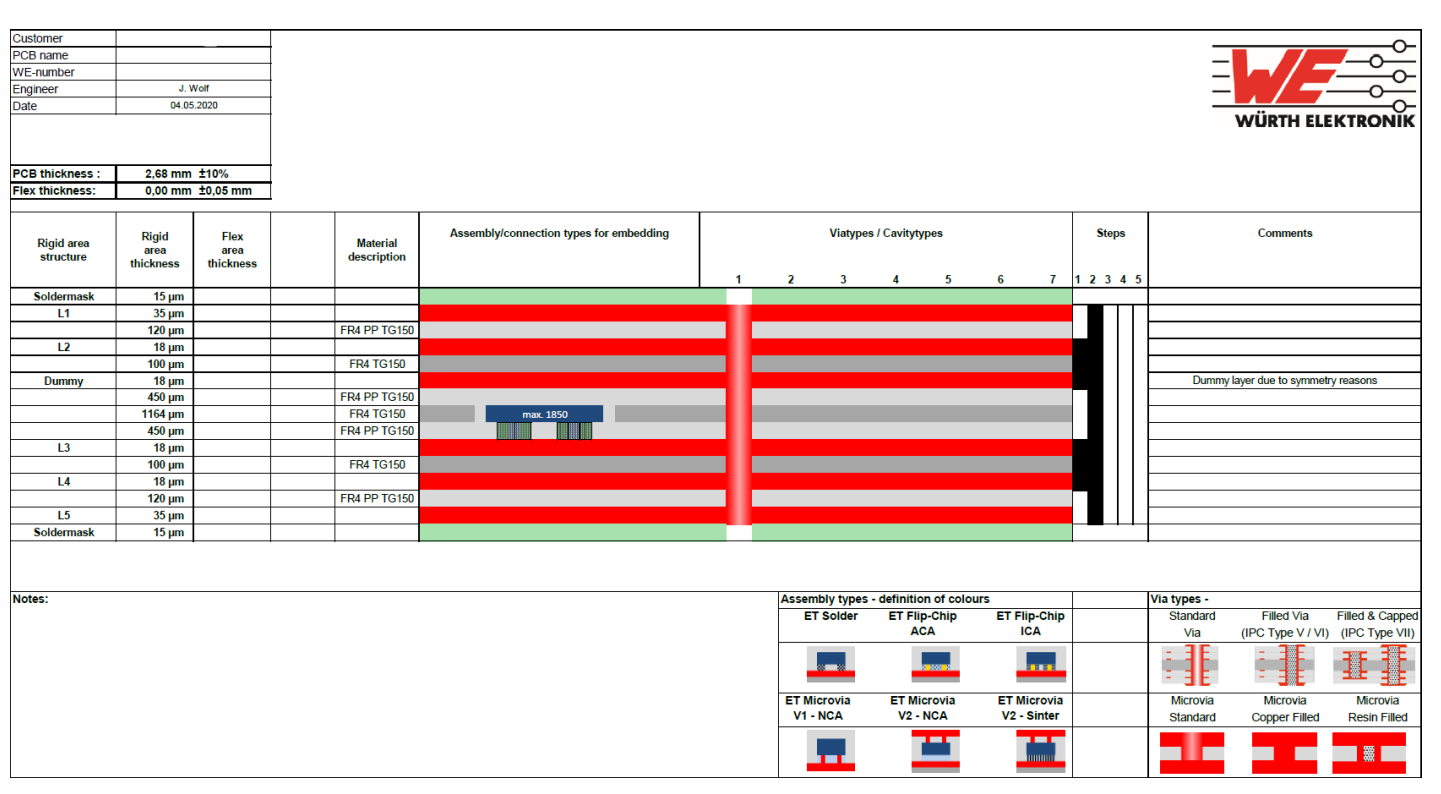

Lagenaufbau – erstellt nach BOM-Analyse

Layouten von Leiterplatten mit eingebetteten Komponenten

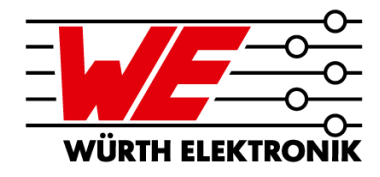

#### **Bauteilplatzierung**

- **Kurze Erinnerung an Teil 1: Bauteile werden durch das Harz der verwendeten Prepregs eingebettet**
	- **Nicht der komplette Bereich auf der Innenlage kann/darf mit Bauteilen bestückt werden**
	- **Bauteile sollten nach Möglichkeit in Gruppen angeordnet werden**

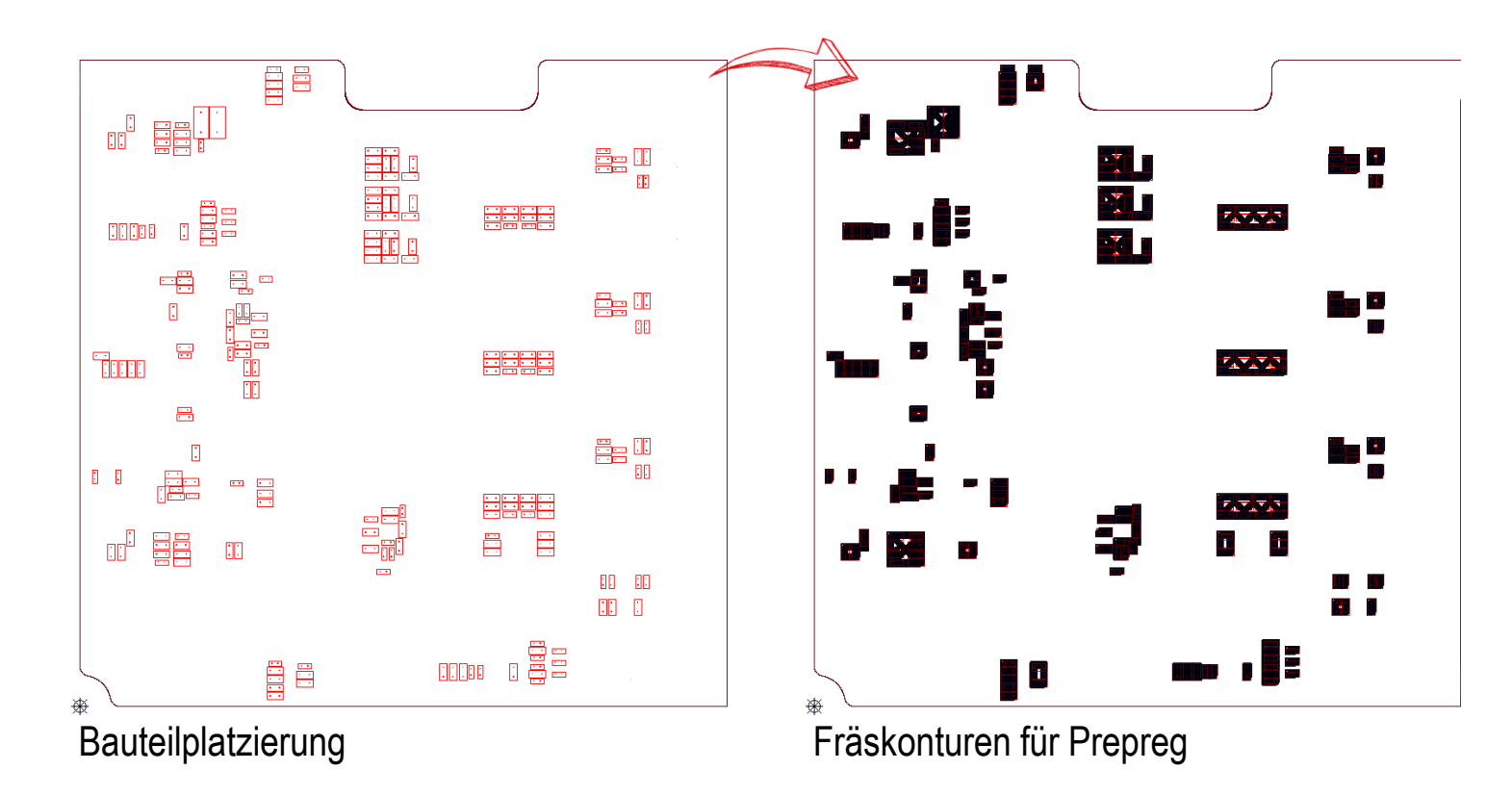

### **AGENDA**

**3**

**4**

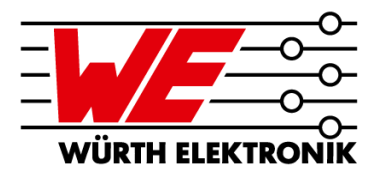

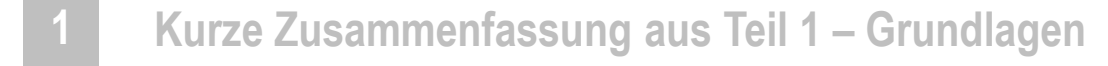

- **Übersicht EDA-Tools und deren Möglichkeiten 2**
	- **Layouten von Leiterplatten mit eingebetteten Komponenten**
	- **Applikationsbeispiele**

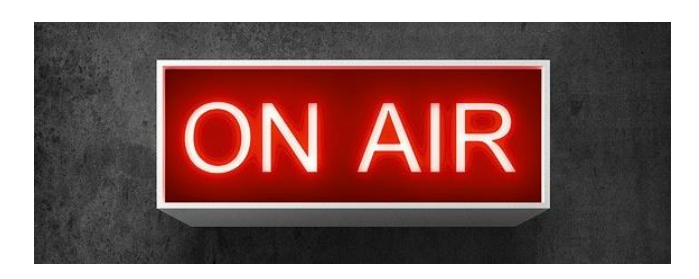

Applikationsbeispiele

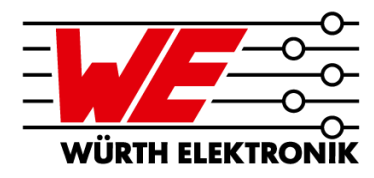

#### **Automotive: Embedded GaN Halbbrücken-Schaltzelle**

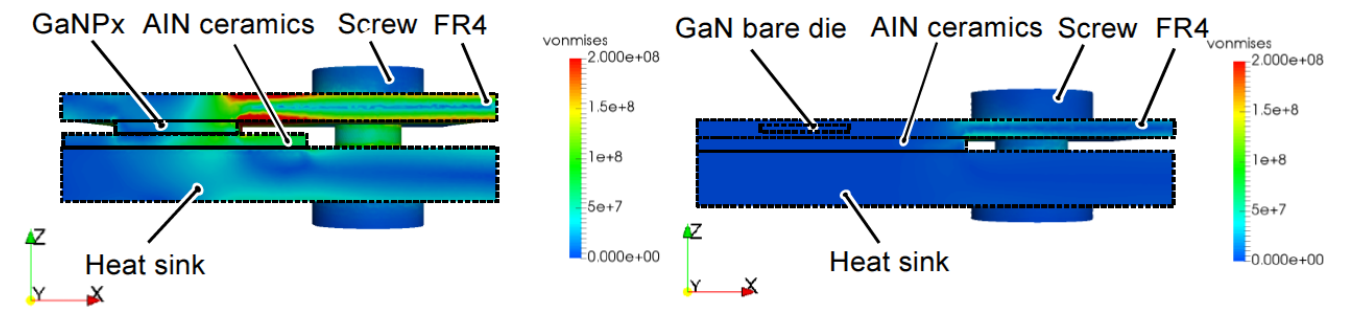

**Quelle: Dechant et. al., »Performance of an Ultra Low Inductance GaN Half Bridge Switching Cell with Substrate Integrated Bare Dies", PCIM 2019**

Aufbau und Vergleich mechanischer Stress Primärpackage vs. Embedding

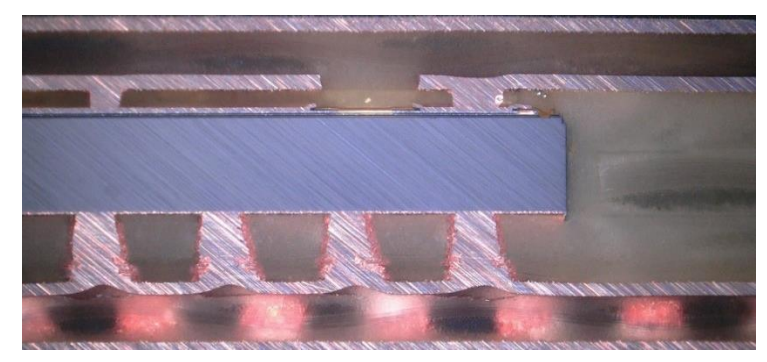

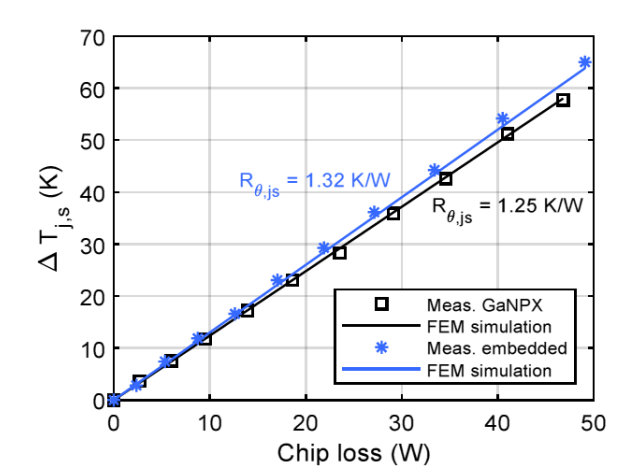

**Für eine noch bessere Performance kann die Anzahl der µVias noch verdoppelt werden**

Schliffbild der Leiterplatte **Simulierte und gemessene Junction-Temperatur** Simulierte und gemessene Junction-Temperatur

Applikationsbeispiele

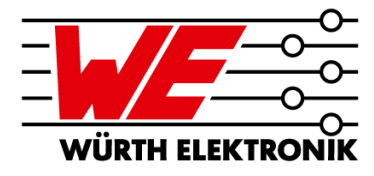

**Automotive: Embedded GaN Halbbrücken-Schaltzelle**

- **GaN IC eingebettet in 4-Lagen HDI-Multilayer**
- **Kontaktiert über Microvias in allen Ebenen**

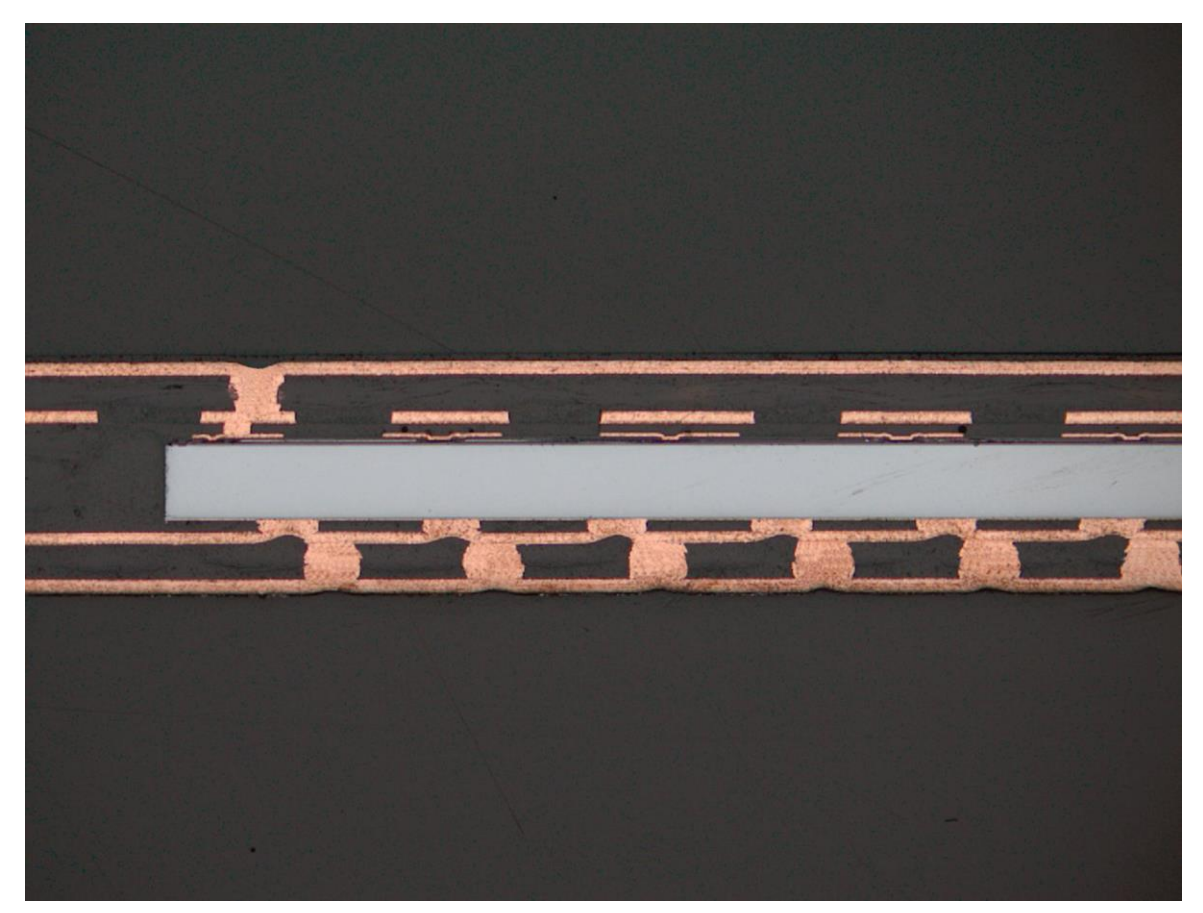

Schliffbild – optimierter Lagenaufbau für optimierte Rückseitenanbindung  $_{22}$ 

Applikationsbeispiele: Höchste Zuverlässigkeitsanforderungen

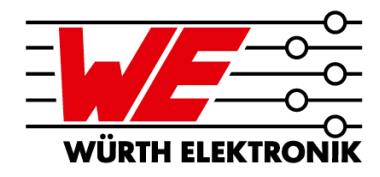

**Automotive: Embedded Silizium Bauteile – Sensor im Motorraum**

- **Einsatztemperatur max. 200°C**
- **Zyklenfest: TWT 1.000 Zyklen -55°C bis 225°C!!!**
- **So klein als möglich**
- **Spritzguss-fest**

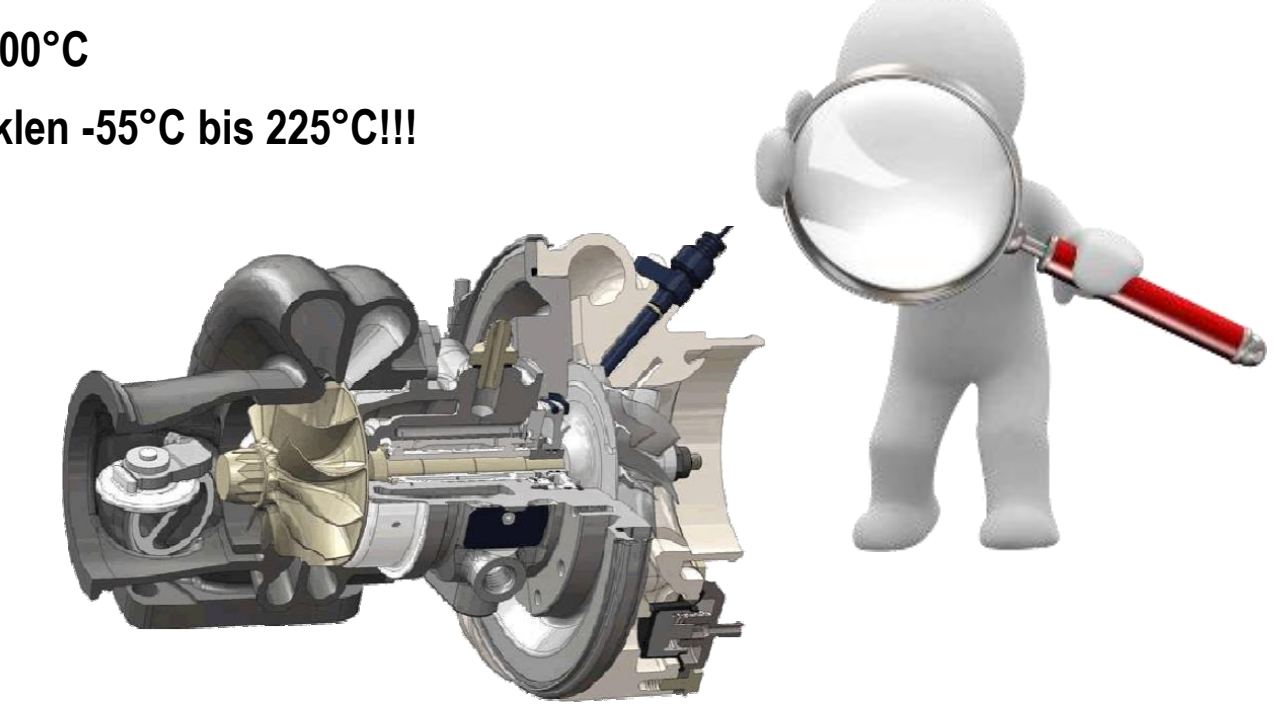

Applikationsbeispiele: Höchste Zuverlässigkeitsanforderungen

#### **Automotive: Embedded Silizium Bauteile – Sensor im Motorraum**

- **Einsatztemperatur max. 200°C**
- **Zyklenfest: TWT 1.000 Zyklen -55°C bis 225°C!!!**
- **So klein als möglich**
- **Spritzguss-fest**

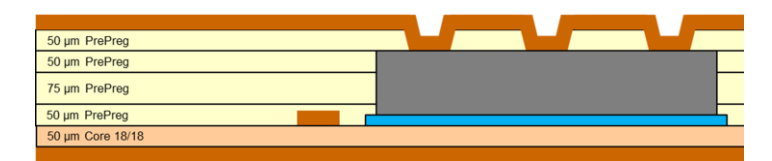

Lagenaufbau: <= 300µm Gesamtdicke

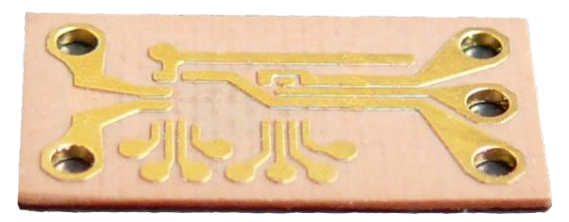

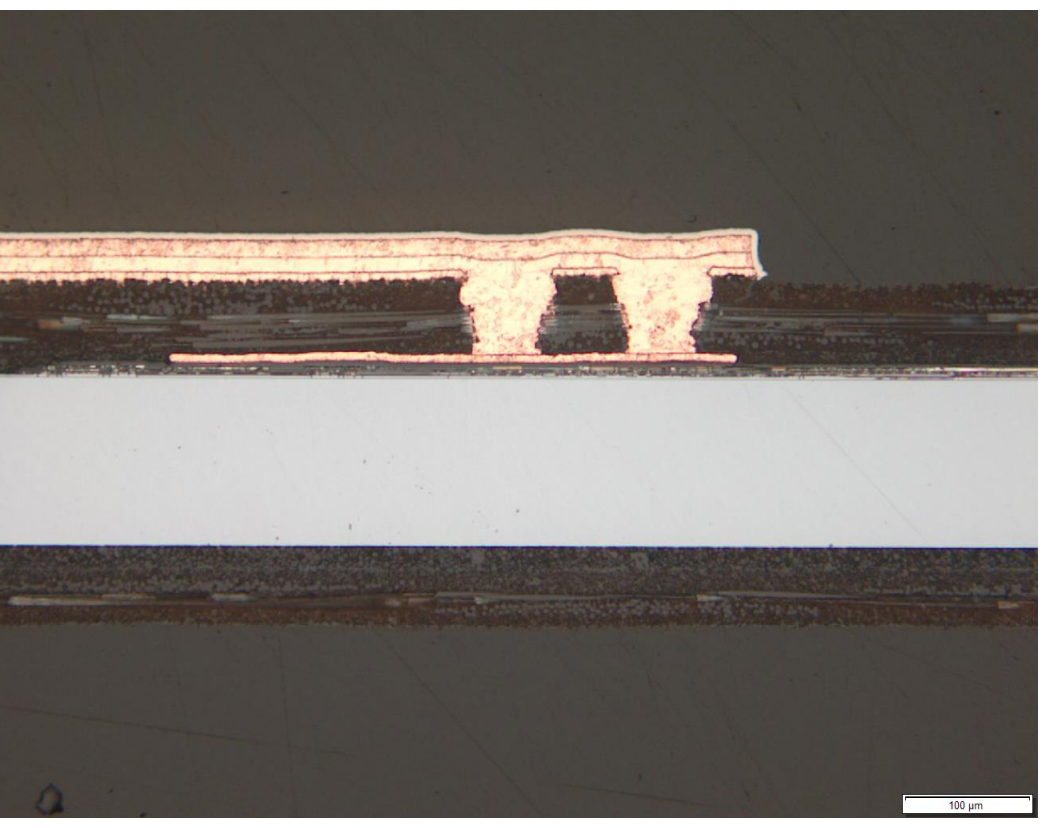

Modul mit eingebettetem ASIC und 2x Si-C's Schliffbild nach 1000 Zyklen TWT -55°C bis 225°C

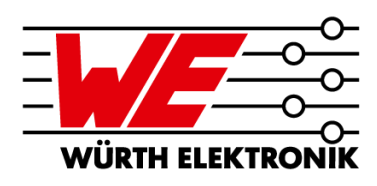

Applikationsbeispiele: Höchste Zuverlässigkeitsanforderungen

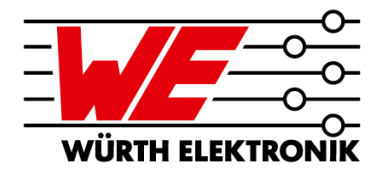

**Medizintechnik: Embedded ASIC – Funkmodul in Implantaten**

**Z**Microsemi ZL70323

**"Miniaturized Standard Implant Module (MiniSIM)" Vollständige Telemetrie-Funklösung im MICS-Band (Medical Implant Communication Service)**

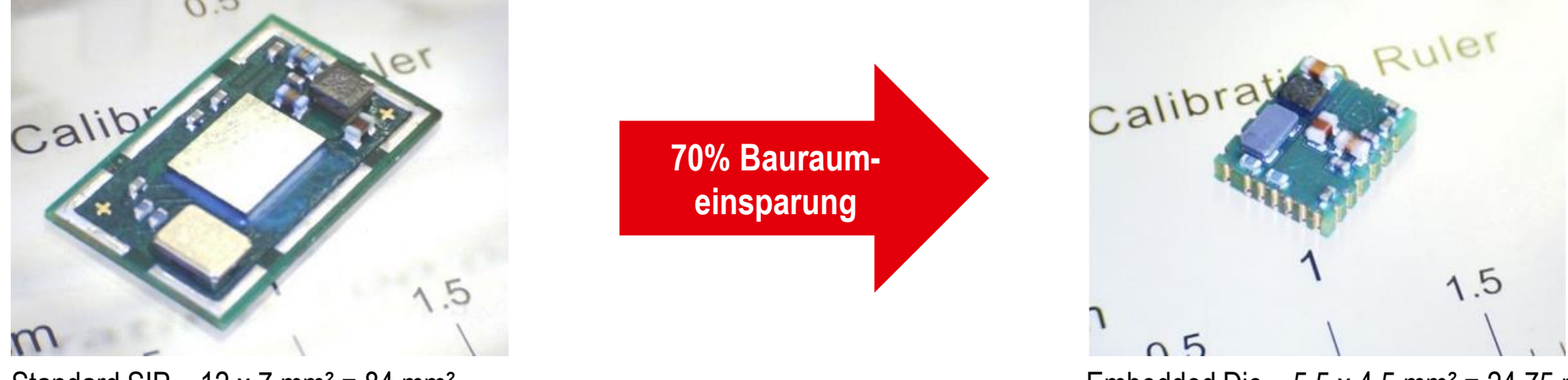

Quelle: Microsemi

Applikationsbeispiele: Höchste Zuverlässigkeitsanforderungen

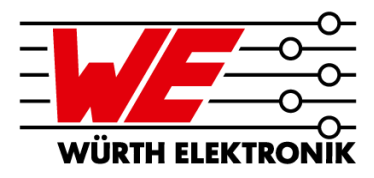

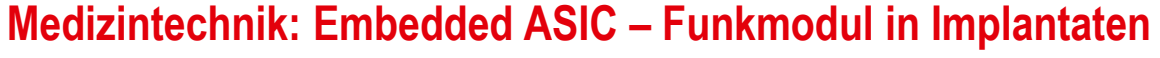

*ZMicrosemi* ZL70323

**"Miniaturized Standard Implant Module (MiniSIM)"**

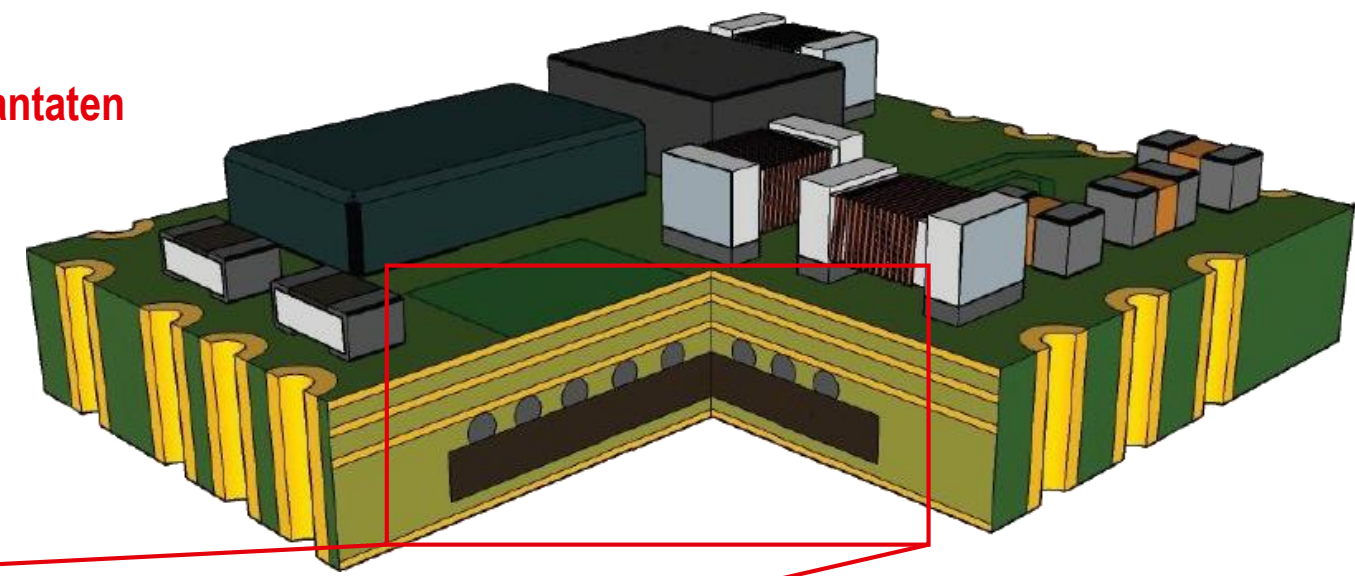

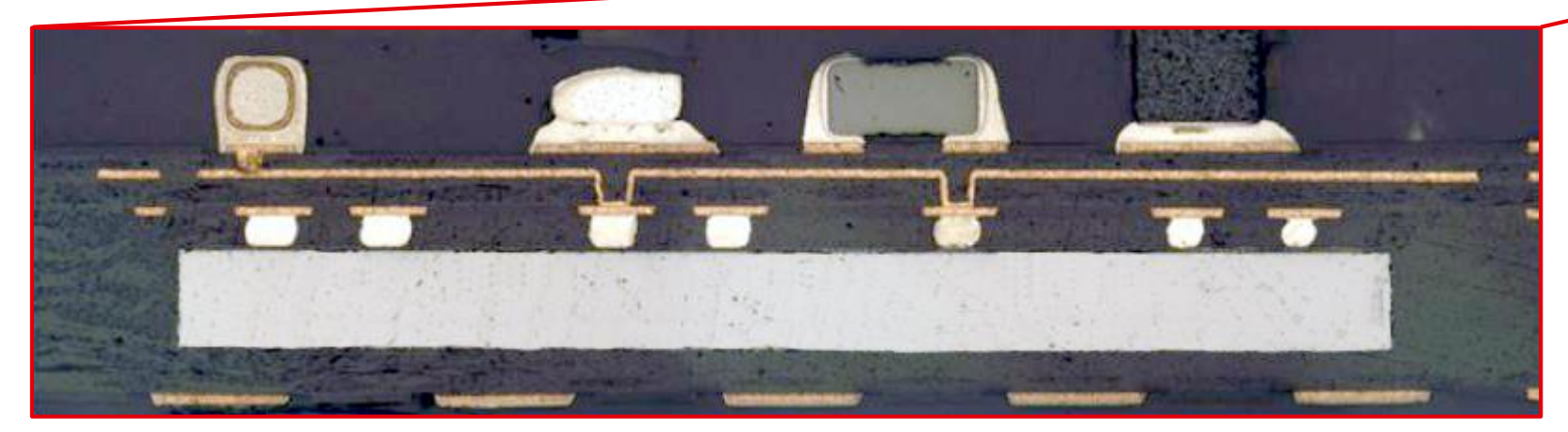

Quelle: Microsemi

Applikationsbeispiele: Höchste Zuverlässigkeitsanforderungen

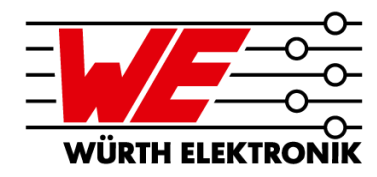

**Medizintechnik: Embedded ASIC – Funkmodul**

**Z**Microsemi ZL70323

**"Miniaturized Standard Implant Module (MiniSIM)"**

**Größenvergleich**

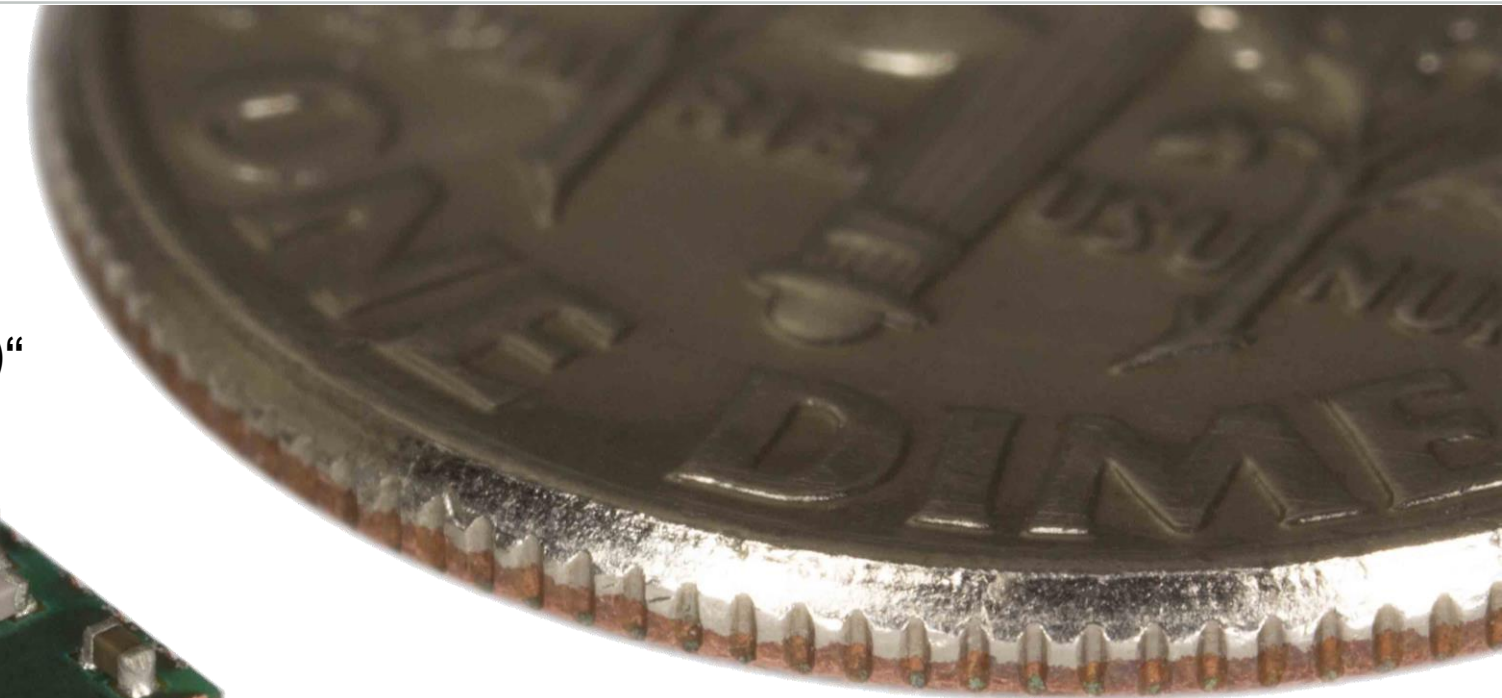

Kurzumfrage

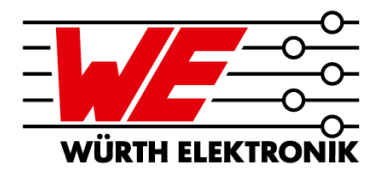

# **UMFRAGE**

#### Wenn Sie die zwei Teile Revue passieren lassen, was denken Sie über die Einbetttechnologie?

# **Vielen Dank für Ihre Aufmerksamkeit!**

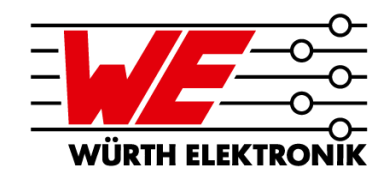

Würth Elektronik GmbH & Co. KG Salzstraße 21 74676 Niedernhall / Germany +49 79 55 38 88 07 - 220 juergen.wolf@we-online.de

> Speichern Sie meine Kontaktdaten direkt:

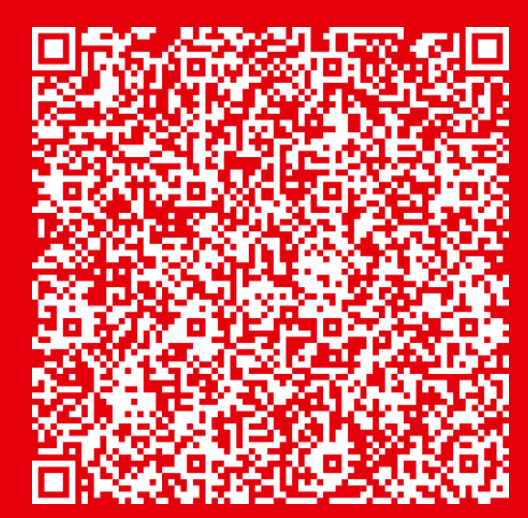

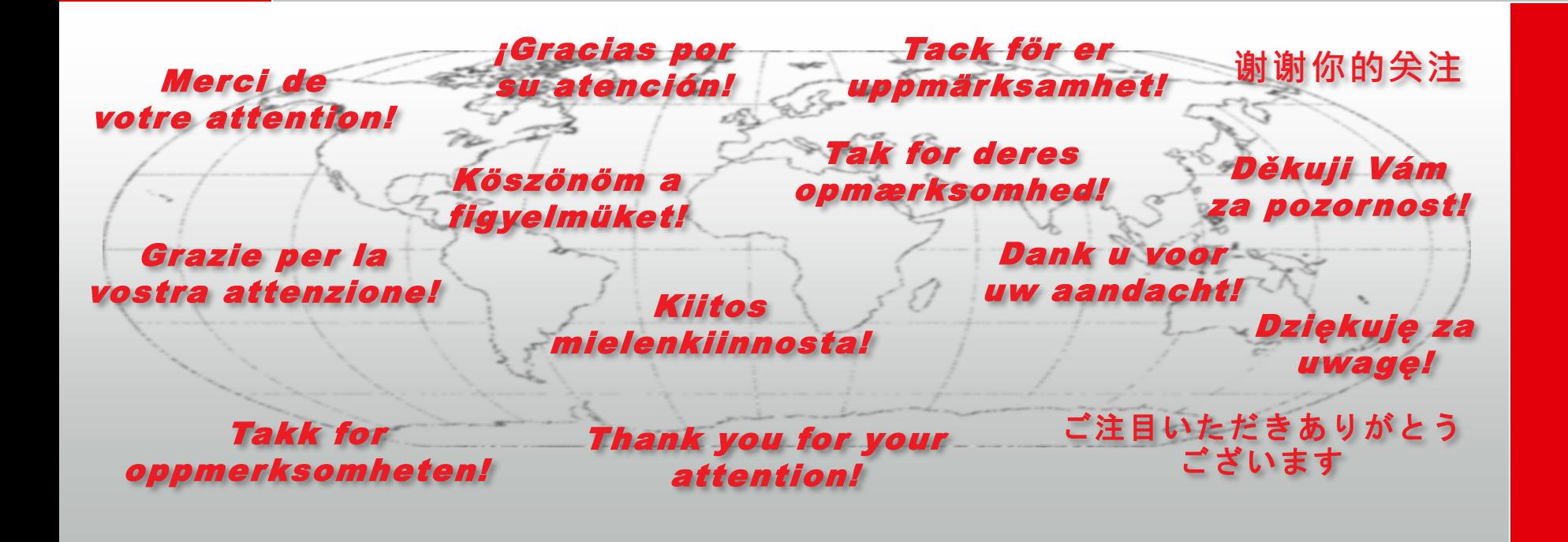

**JÜRGEN WOLF**

Leitung Advanced Solution Center